## SEVIS Transfer-In Management In sumapsis 4

Jason Baumgartner & Matt Reynolds

# SUNAPSIS

AN INDIANA UNIVERSITY INNOVATION

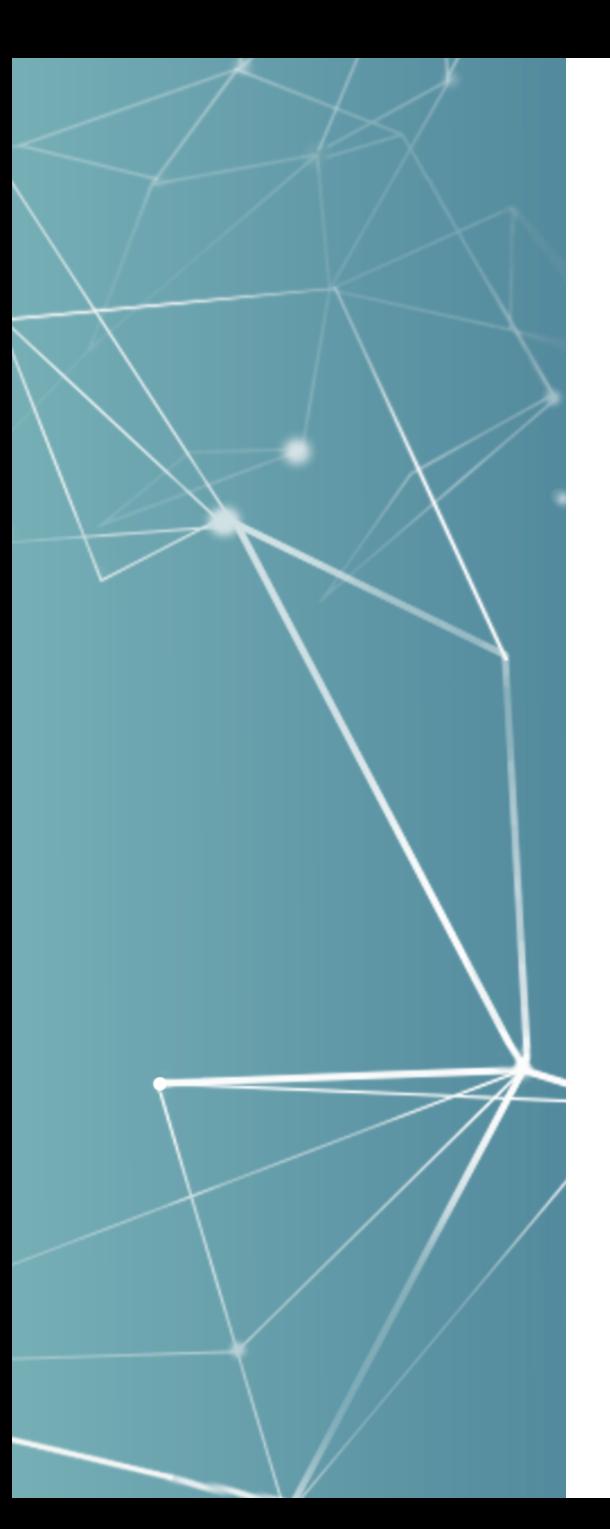

## Agenda Items

- Transfer-In Process in sunapsis 3
	- How it works now
	- Pitfalls
- New Process for sunapsis 4
	- New tools
	- More transparency
	- Easier Process

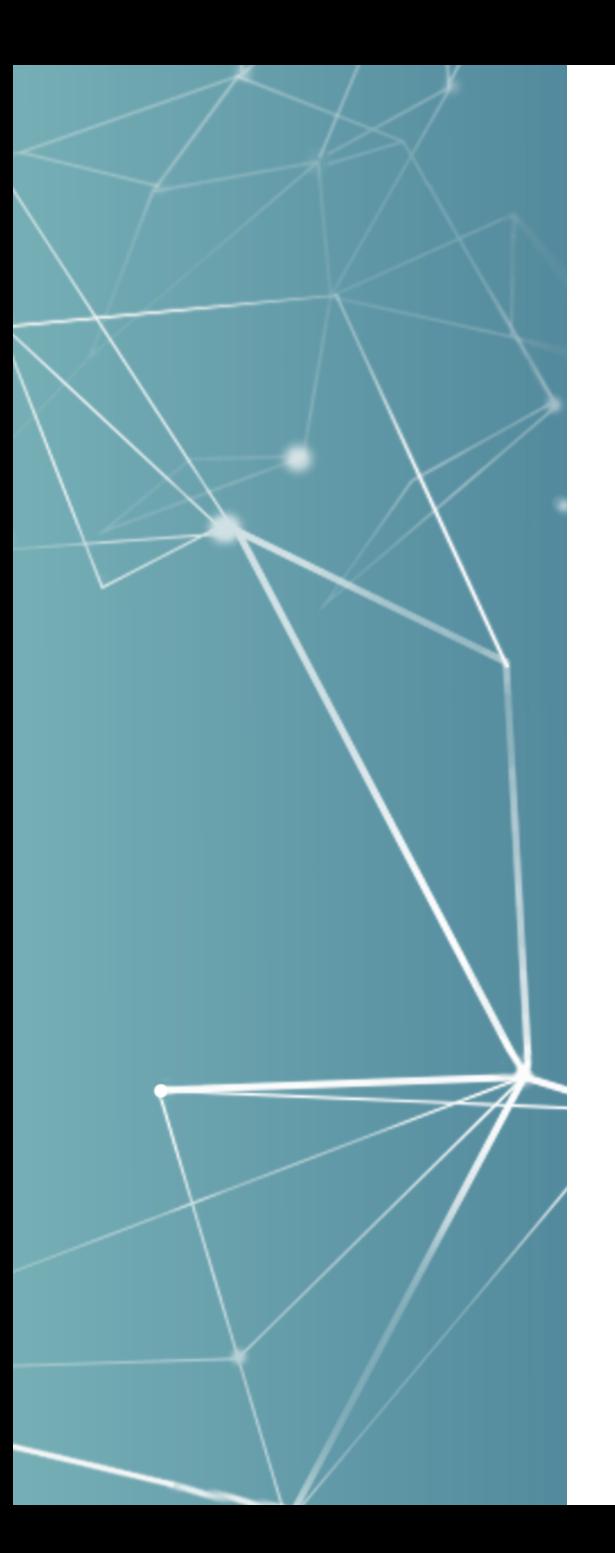

### The sunapsis 3 Way of Transfer-In Management

- Use an e-form, either as one off e-form or as part of an e-form group for initial document production:
	- Collect information, including SEVIS number
	- Route to DSO/ARO from current school for more info
- Run RTI table extract to Excel of transfer-in list, and then manually compare with admits and/or e-forms.
- Still easy to miss, sometimes creating initial I-20/DS- 2019 docs, that are at least uncovered through orientation document check.

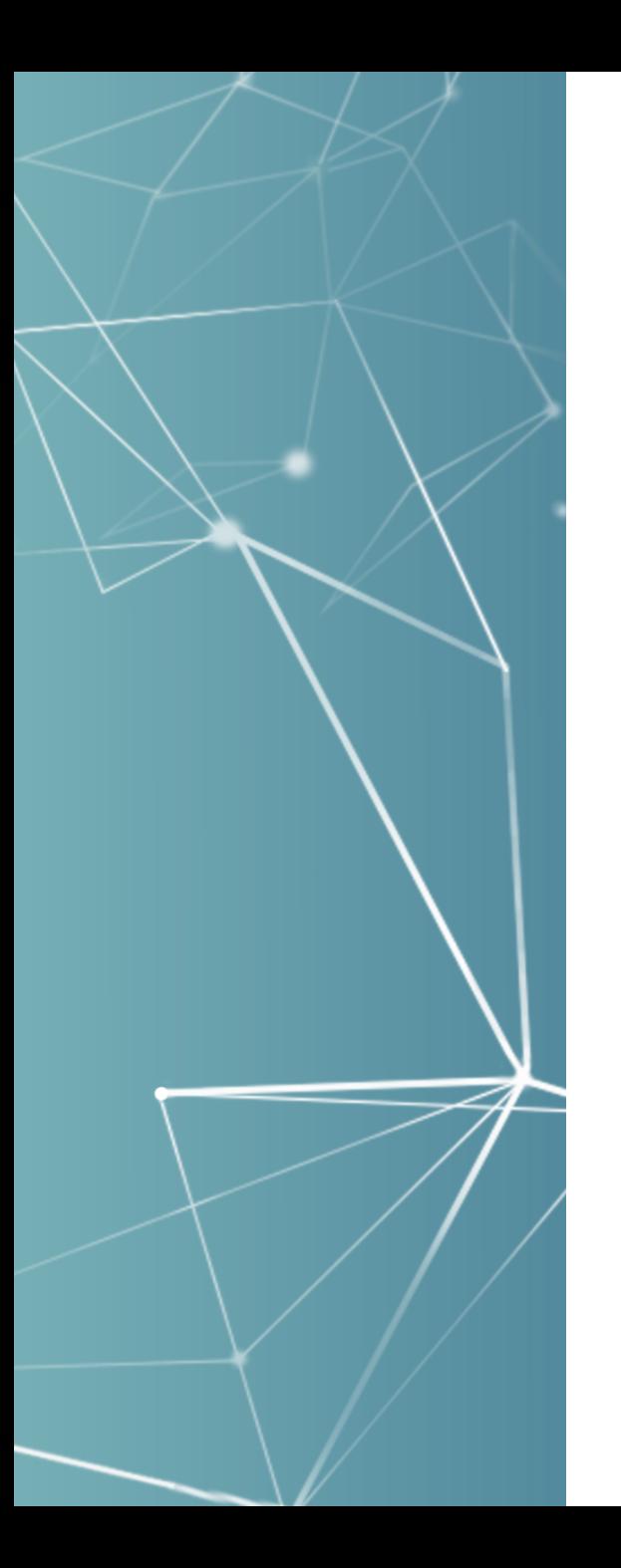

### Transfer-In in Checklist Workflow

Starting in version 3.0 the checklist workflow enabled us to have stages and tasks on top of the e-forms themselves:

- New task extension of Transfer Release Status.
- New RTI extraction that would update those tasks with this extension by looking at the dates in RTI and if released and if the SEVIS number is on file (under associated ID numbers) then update that task.
- Stages could be configured, including stage movement rules, so you can track both completion of the e-form and the release from RTI, and setup automated emails.

**SUNAPS** 

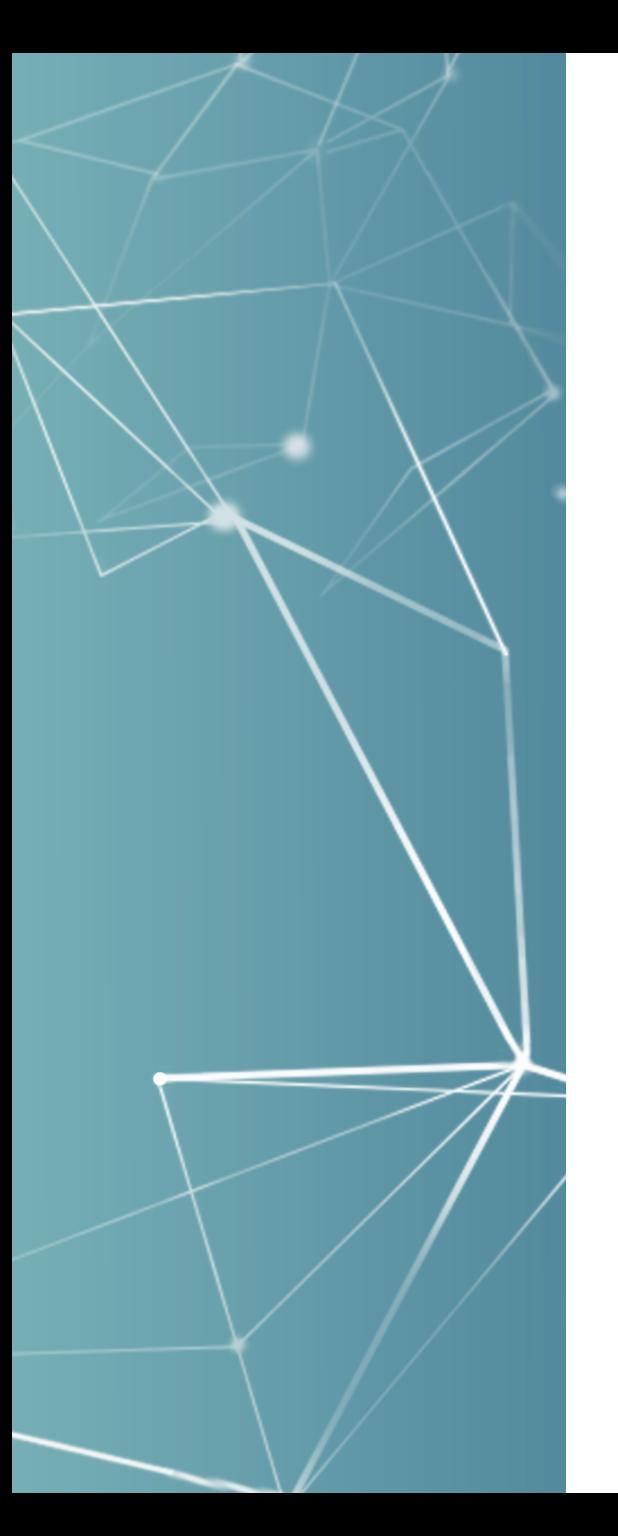

#### Transfer-In in Checklist Workflow (version 3.0/3.1 approach)

- SEVIS Transfer-In Waiting stage to hold onto students that at least started the transfer-in e-form and wait until they are released in RTI.
- SEVIS Transfer-In Released auto movement rule for when the task extension updates saying released but halts in stage if DSO didn't do the 2<sup>nd</sup> approver part of the e-form.
- SEVIS Transfer-In Ready so that the staff know to actually work on that record.

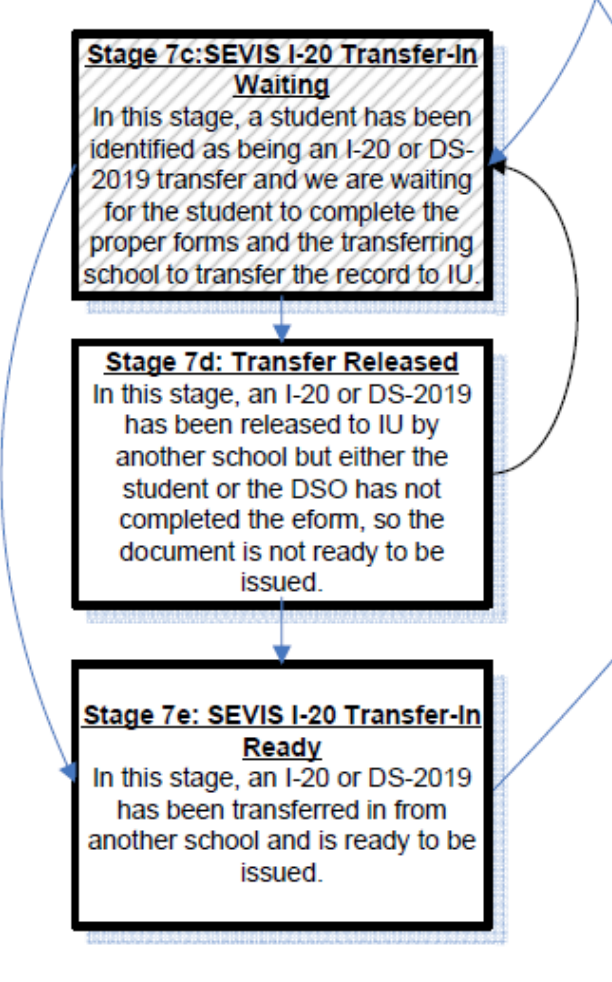

 $\bigcup$  $\bigcap$  $\bigcap$  $\bigcap$ 

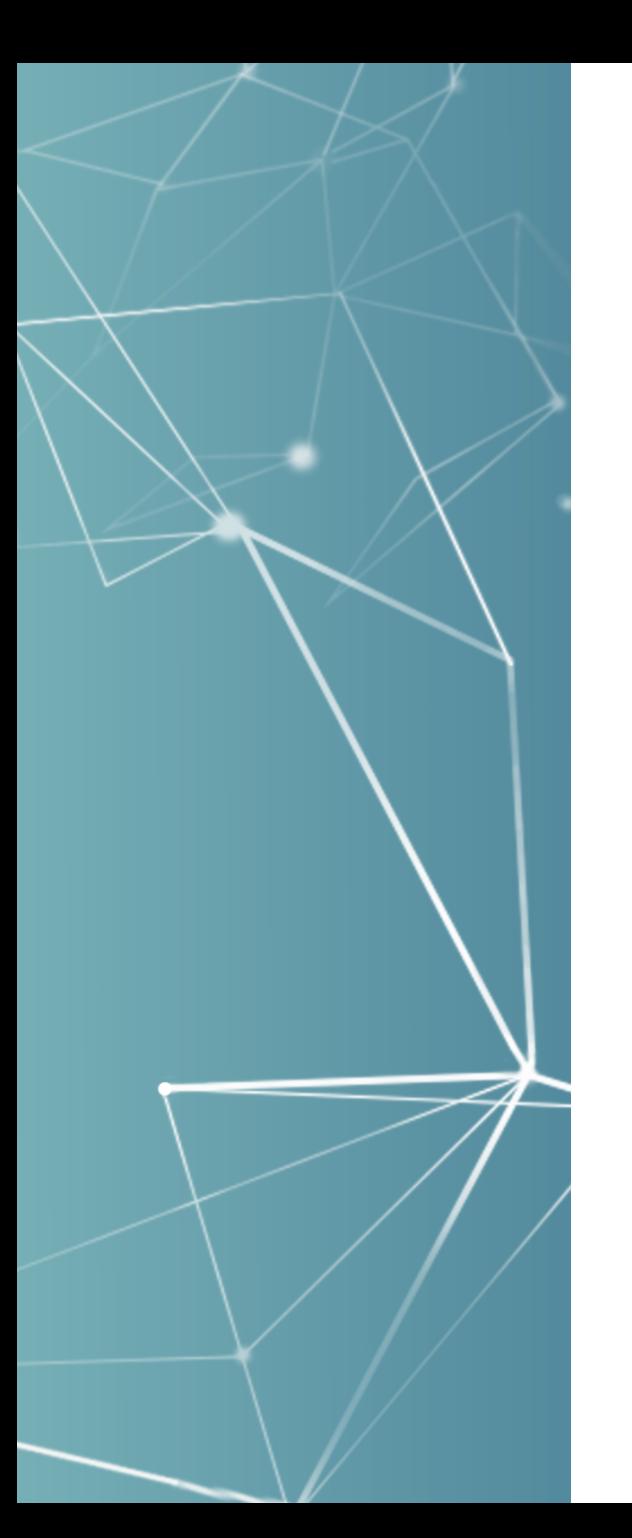

#### Transfer-In in Checklist Workflow (version 3.0/3.1 approach)

Greatly improved the process but still had limitations:

- Required use of checklist workflow, which not all clients planned to use for transfer-in processing.
- Extraction from RTI transfer-in list ongoing updated in the moment of the extraction, so you couldn't extract first and connect to a record later.
- Difficult to review who may need to submit the e-form, which has an auto template to load SEVIS number to associated ID numbers, or difficult to view what should be released soon by those connected records.

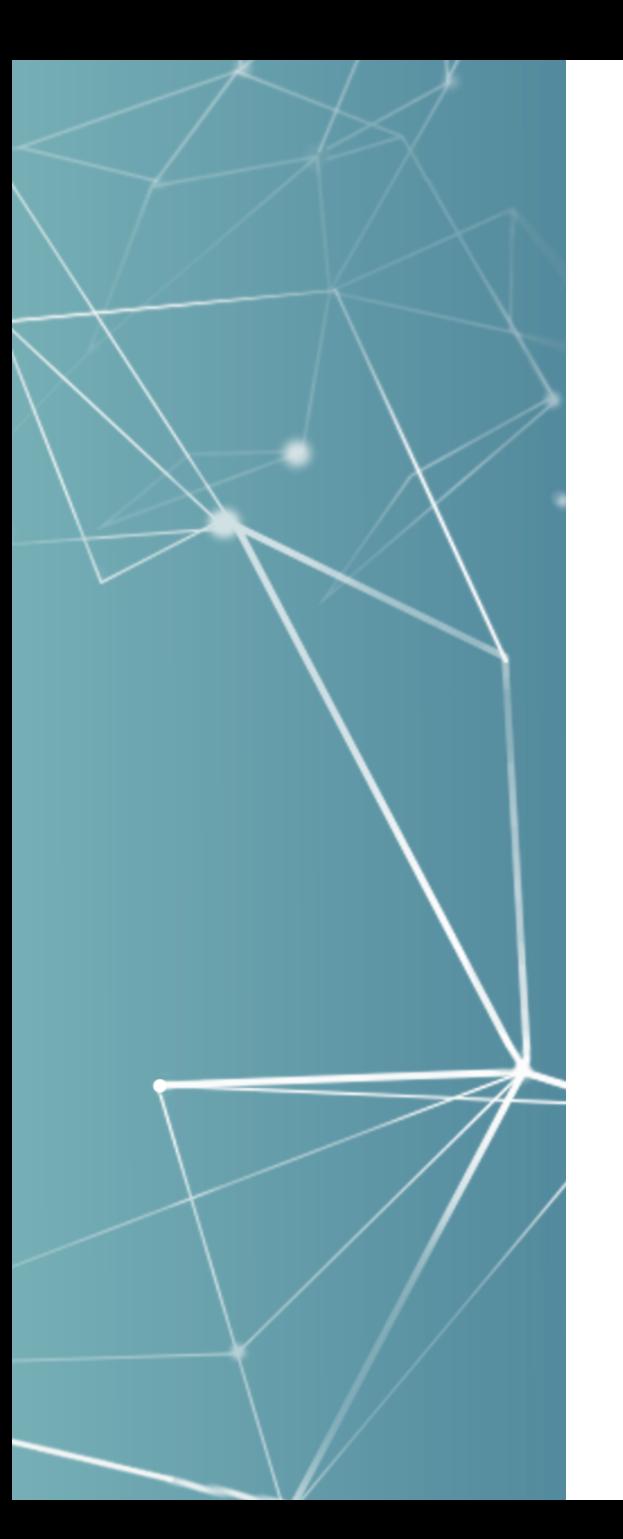

### Late 3.0 Tools for Managing Transfer-In

Upgraded the RTI extraction to load into a table:

- Data retained throughout the process. Enables comparison of what is on the RTI list vs. the information we have collected via e-form to associate the records together.
- Management view of the compared data, which doesn't have to be tied to a checklist workflow.
- Still could trigger the checklist task extension, but now doesn't need to be run all the time as saved table could trigger it.
- New alert (for non-checklist workflow processes) for F-1 Student / J-1 Student / J-1 Scholar SEVIS Transfer Release.

**SUNAPS** 

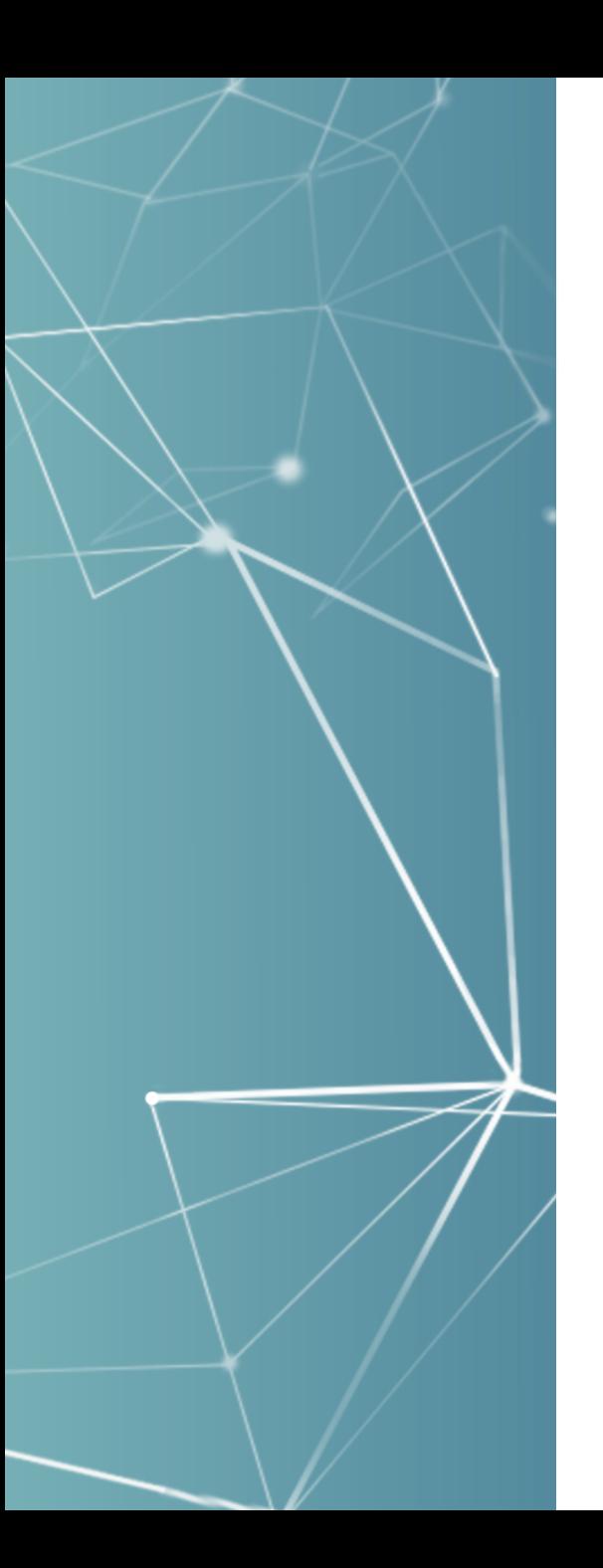

#### SEVIS Transfer-In Release Information (version 3.2 approach)

From the main menu go to *SEVIS Management -> View SEVIS Transfer In Release Information* and then select the appropriate SEVIS Organization Code in the drop down for the following display:

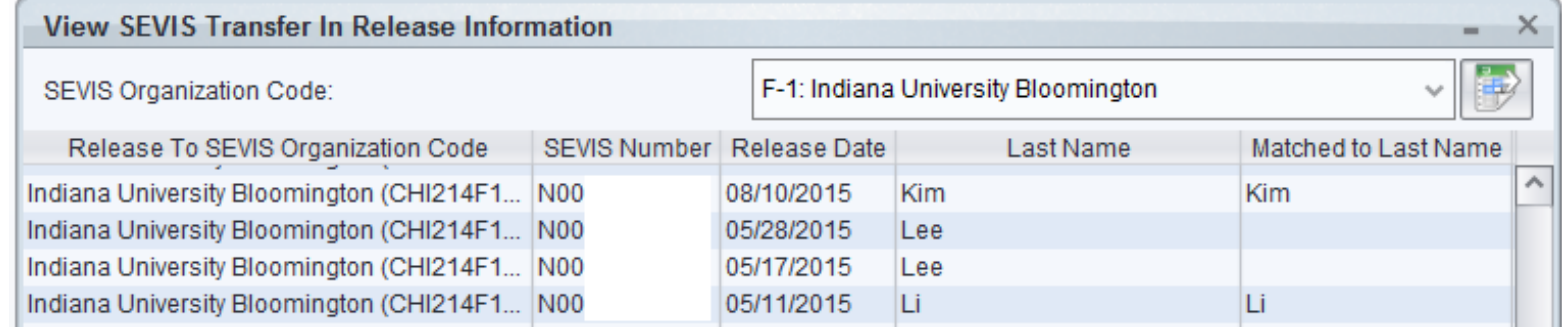

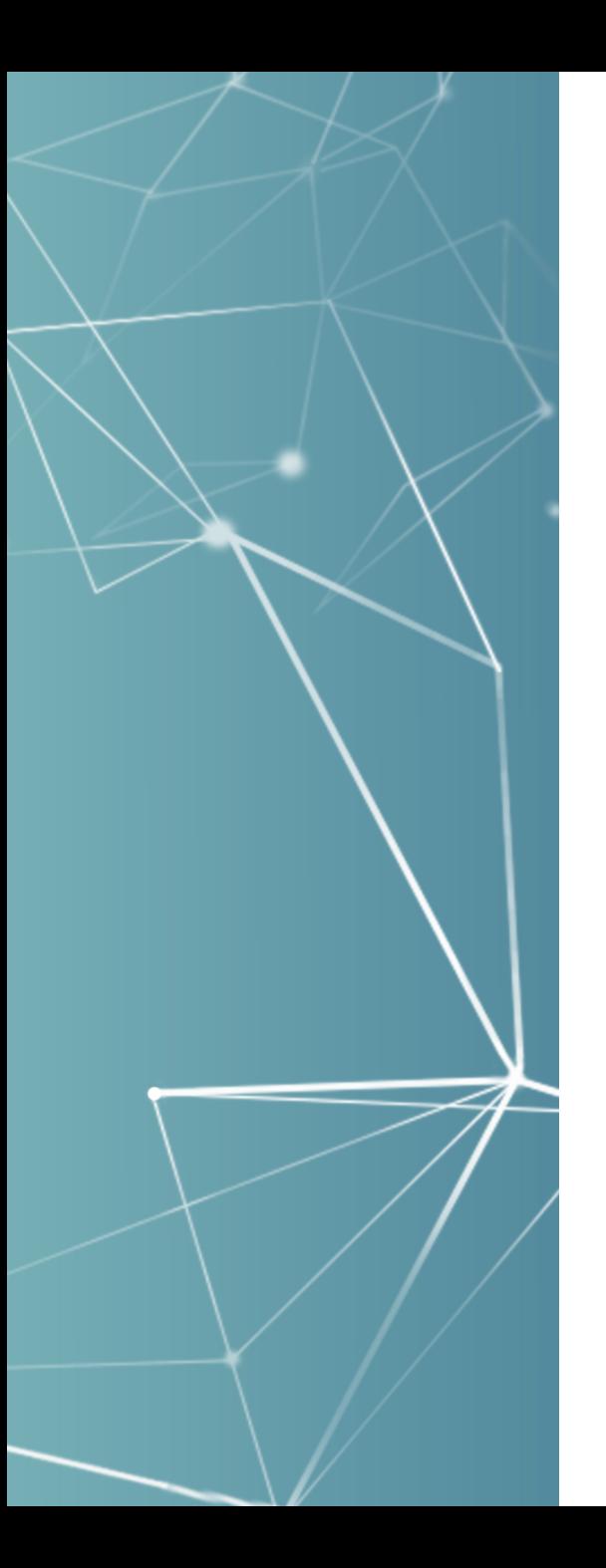

#### Alert for SEVIS Transfer Release (version 3.2 approach)

If you utilize alerts to manage the process, including case assignments, instead of checklist workflow stages then you can consider turning on the following alert (example below is for the F-1 student):

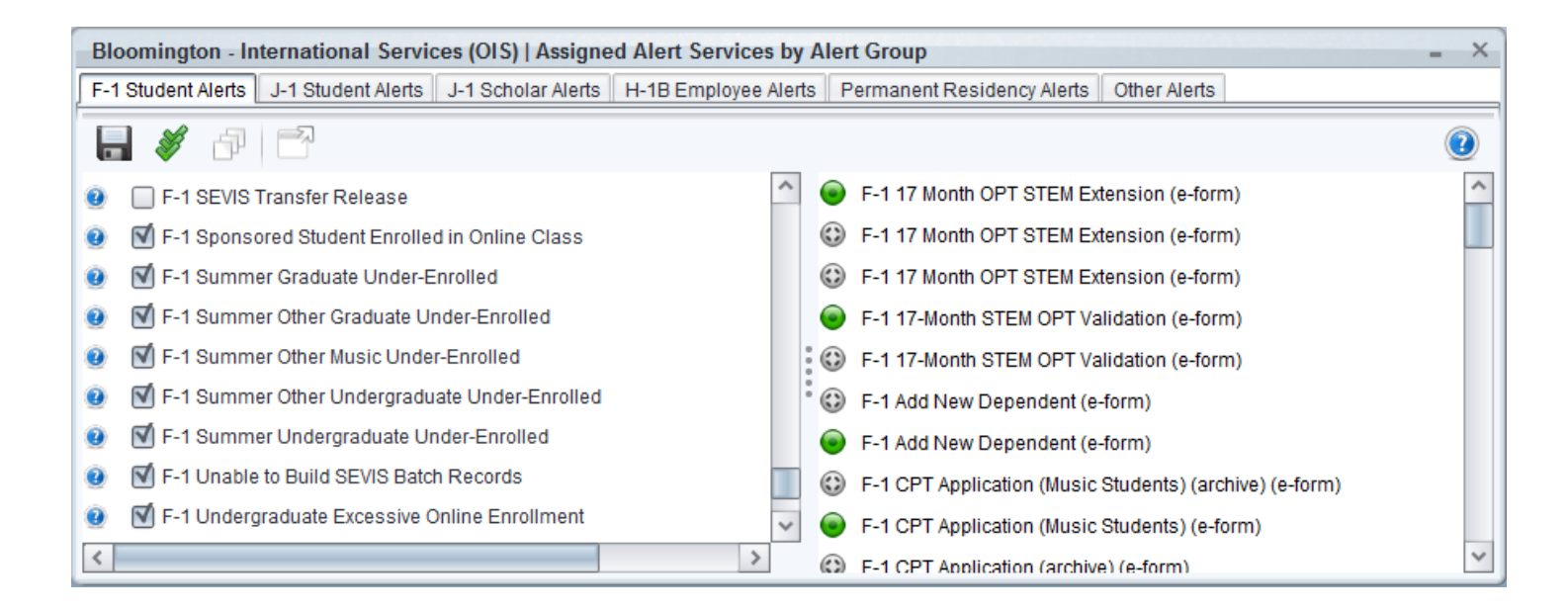

 $\bigcup$   $\bigcap$   $\bigtriangleup$   $\bigcap$ 

#### sunapis 4 Transfer-In

Access Transfer-In from the Control **Center** 

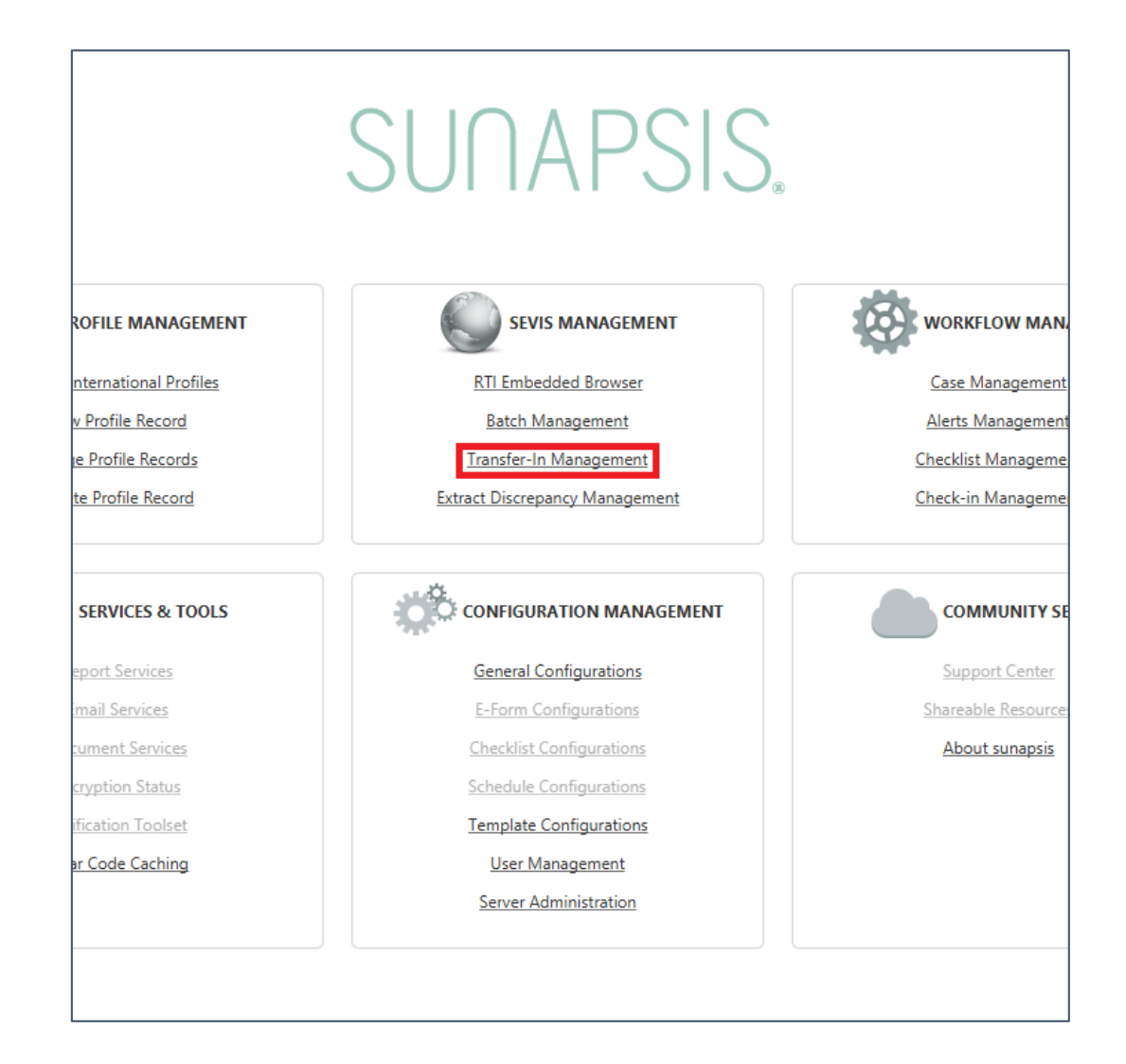

### Transfer-In Upon Arrival Link SEVIS Transfers to sunapsis Profiles

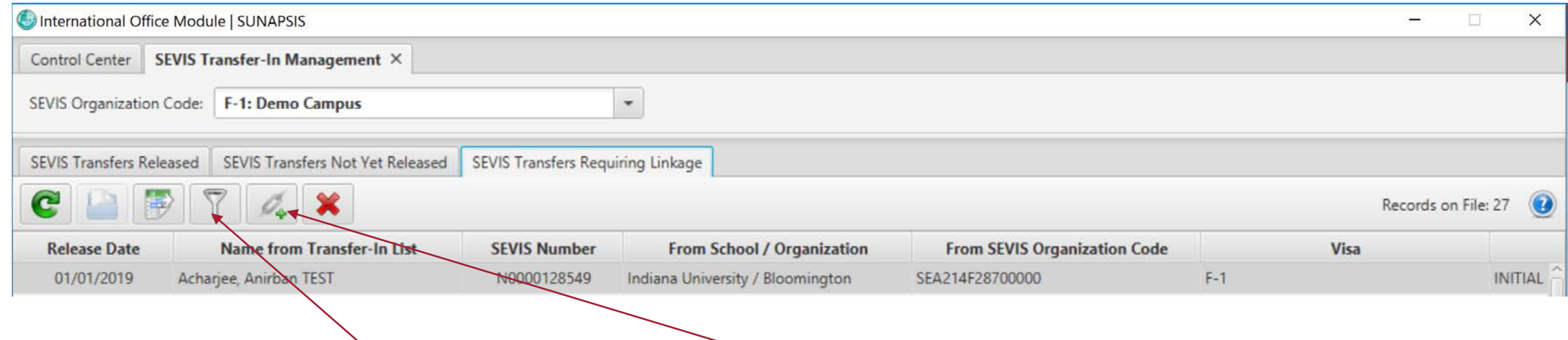

Filter by release year with the funnel button, and use the link button to tie a transfer-in to their international profile.

This is useful for when something goes wrong with the profile association during the Eform and Transfer-In Extract processes.

SUNAPS

### Transfer-In Select SEVIS Organization

#### International Office Module | SUNAPSIS

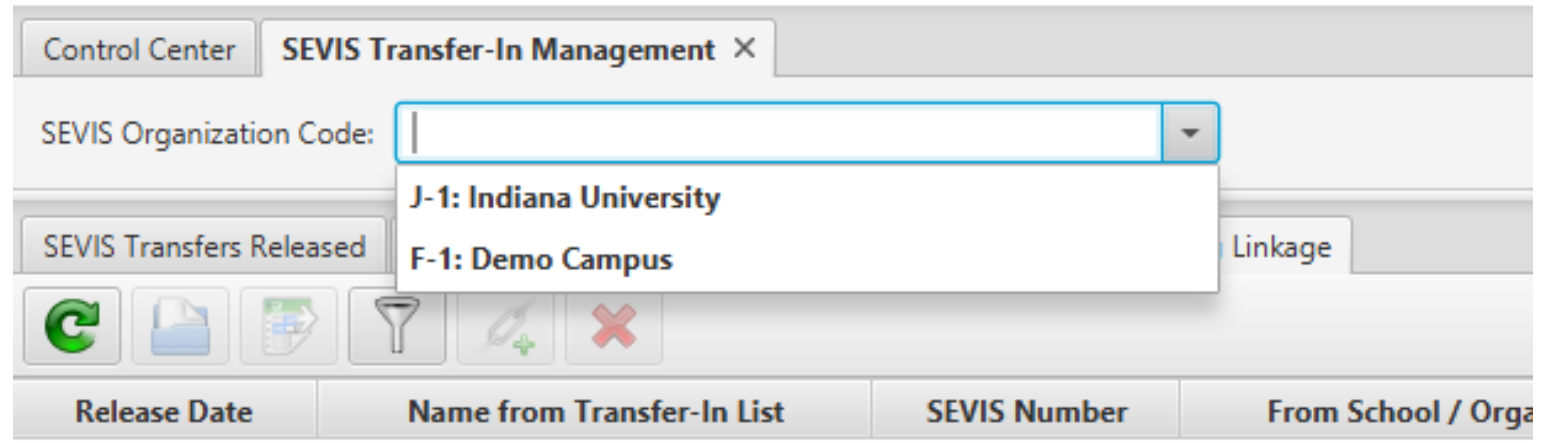

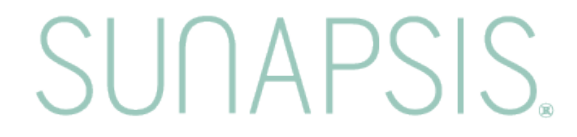

### Transfer-In: Released

#### International Office Module | SUNAPSIS

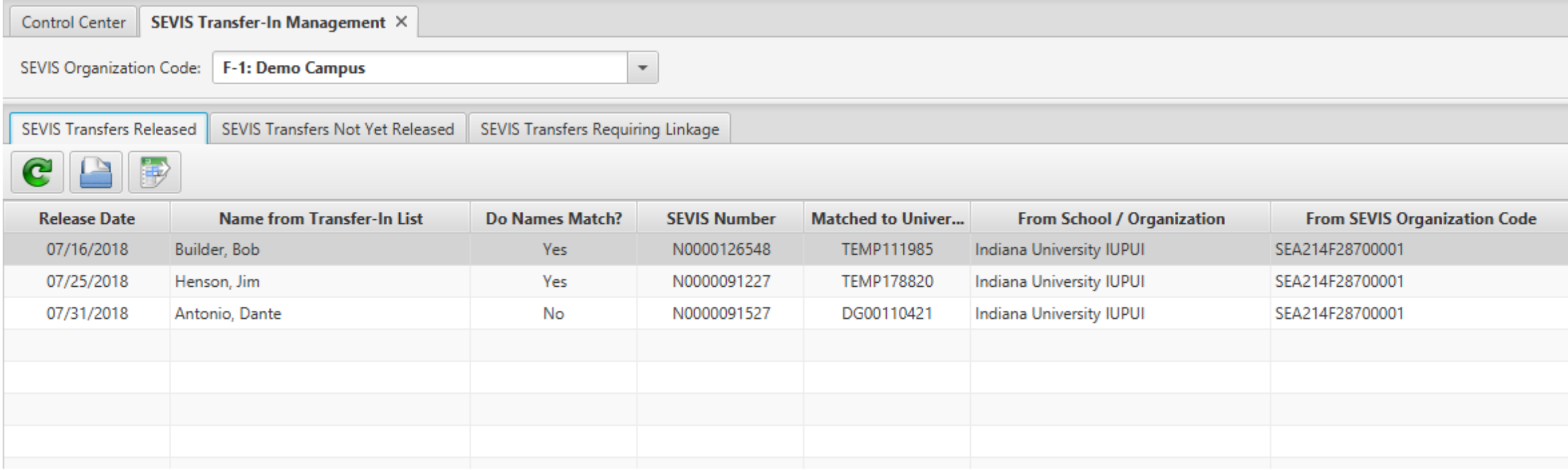

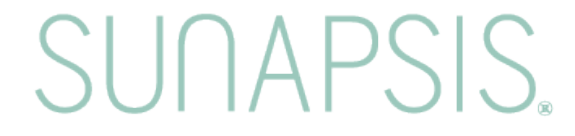

### Transfer-In: Not Yet Released

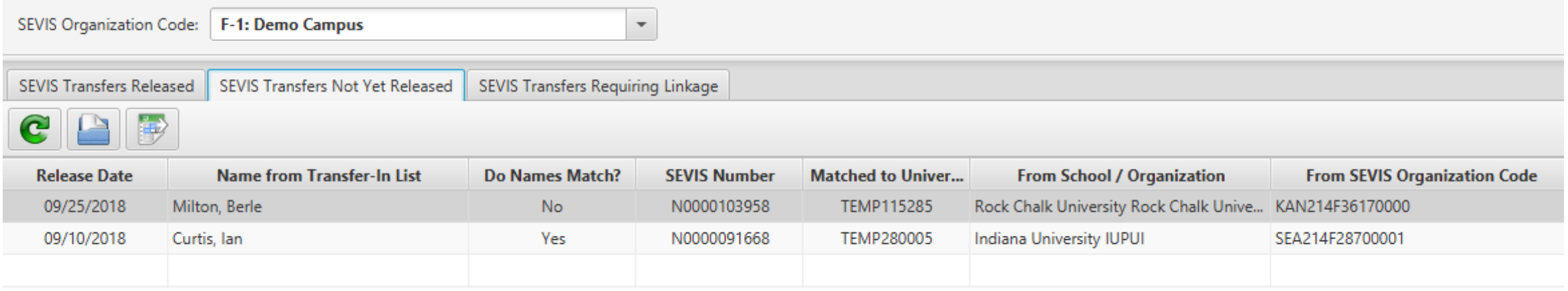

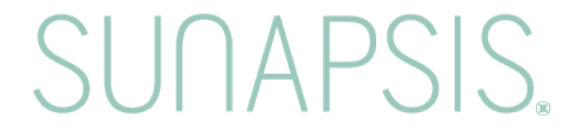

### Transfer-In: Requiring Linkage

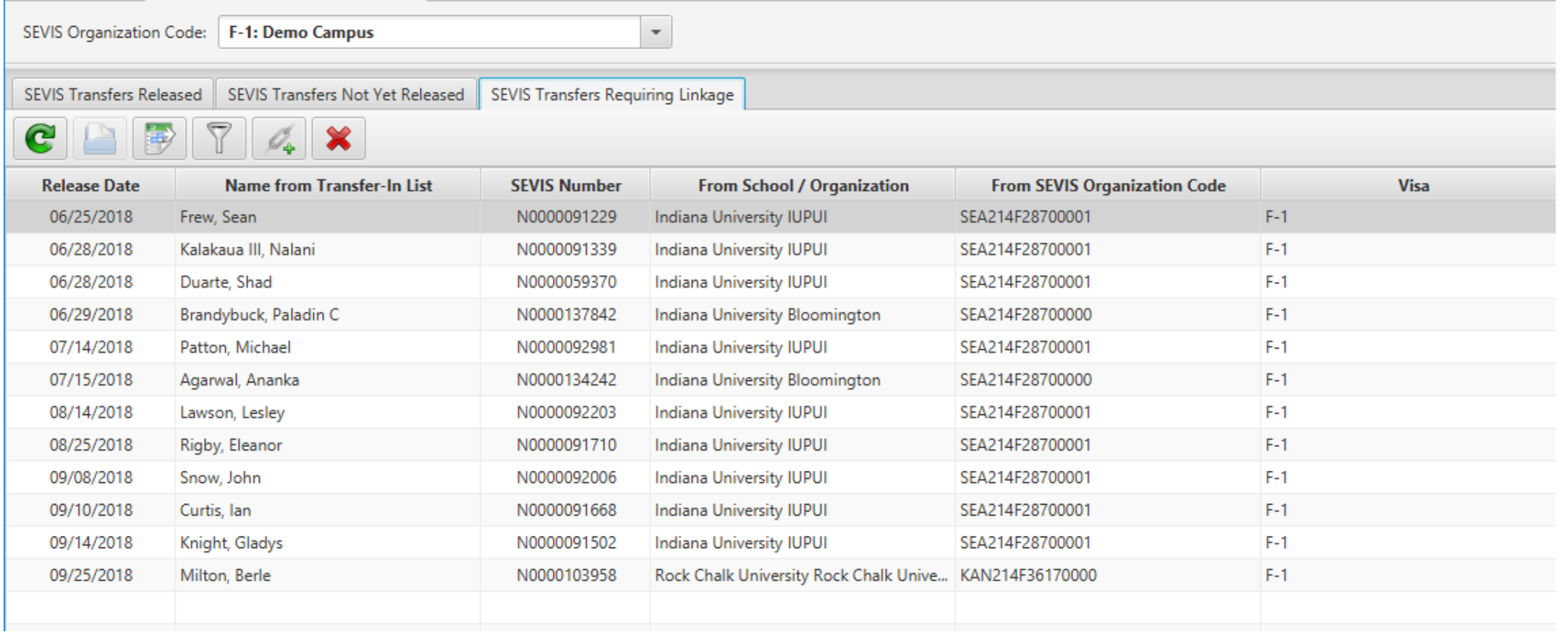

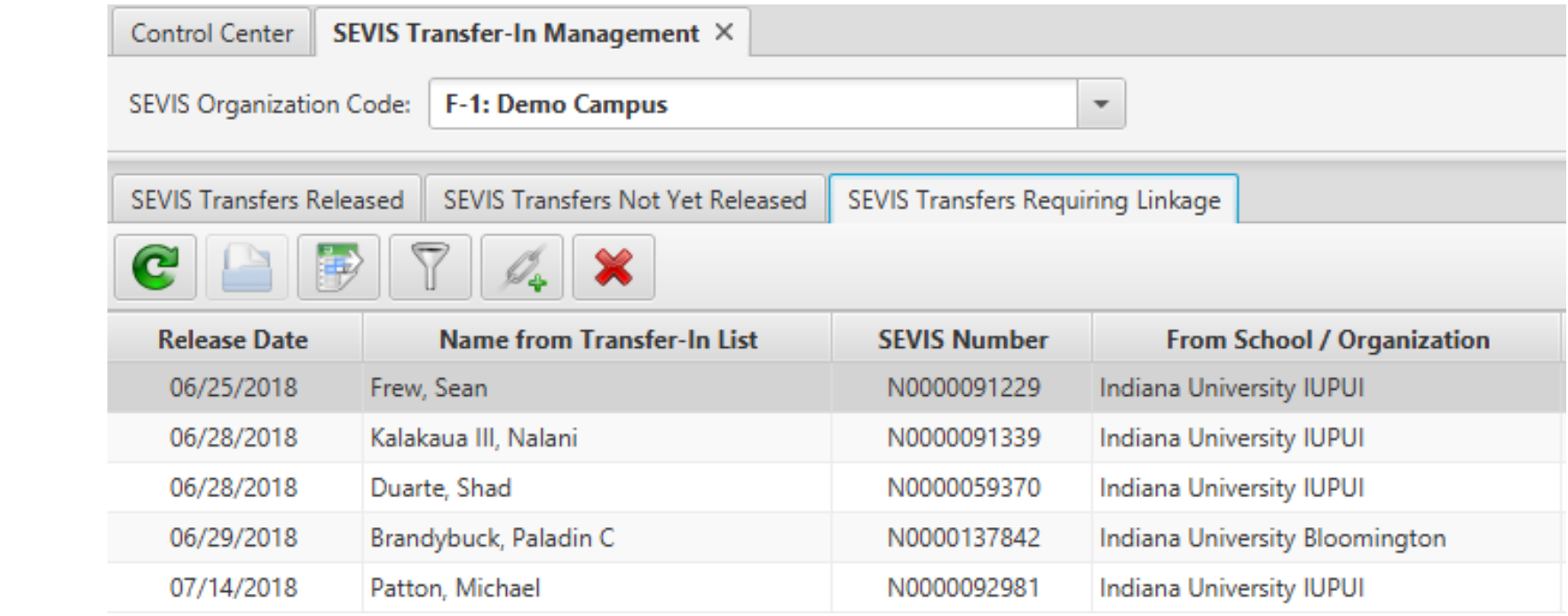

#### Transfer-In

Buttons!!

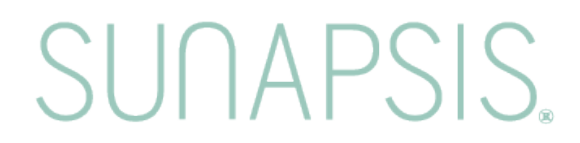

#### Transfer-In: Associate to Record

Use the chain link icon with the little green plus symbol.

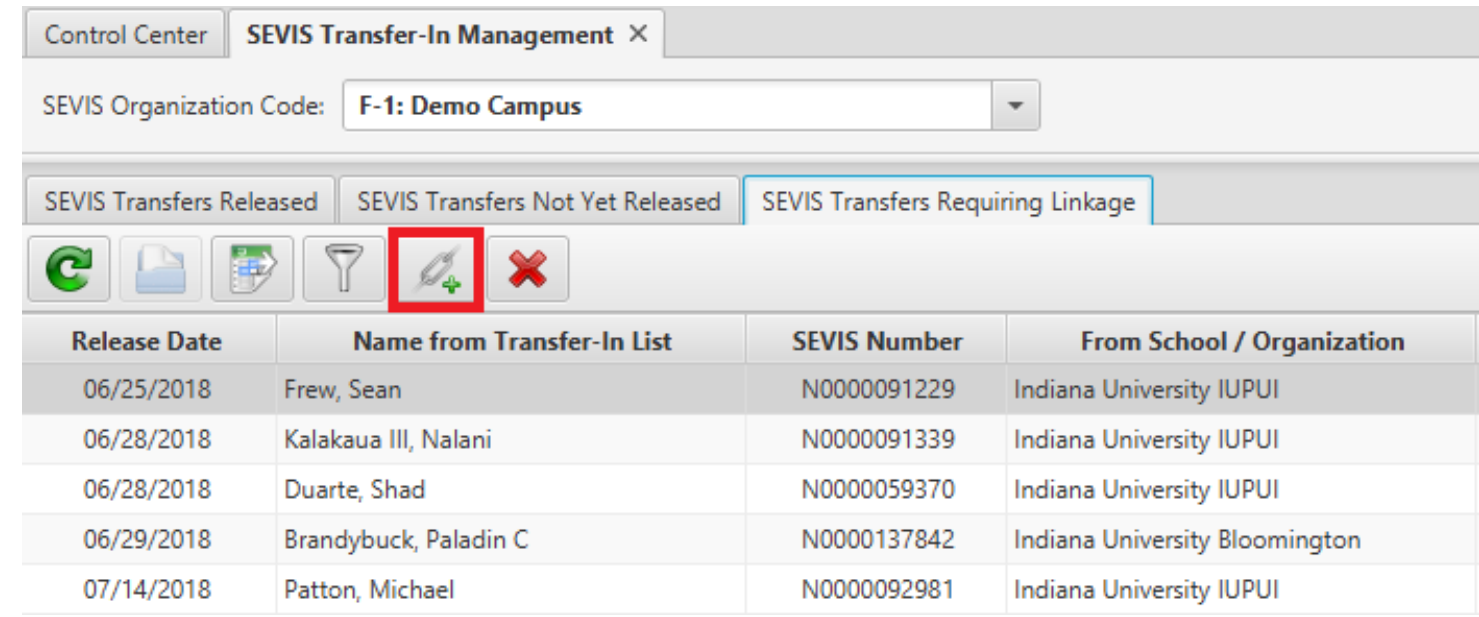

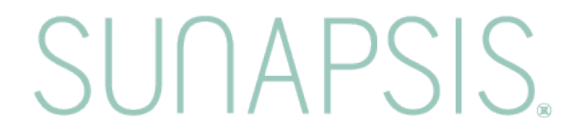

### Transfer-In: Associate to Record

#### **Adding the University ID**

#### **Click out of the UID field to allow the other fields to auto populate**

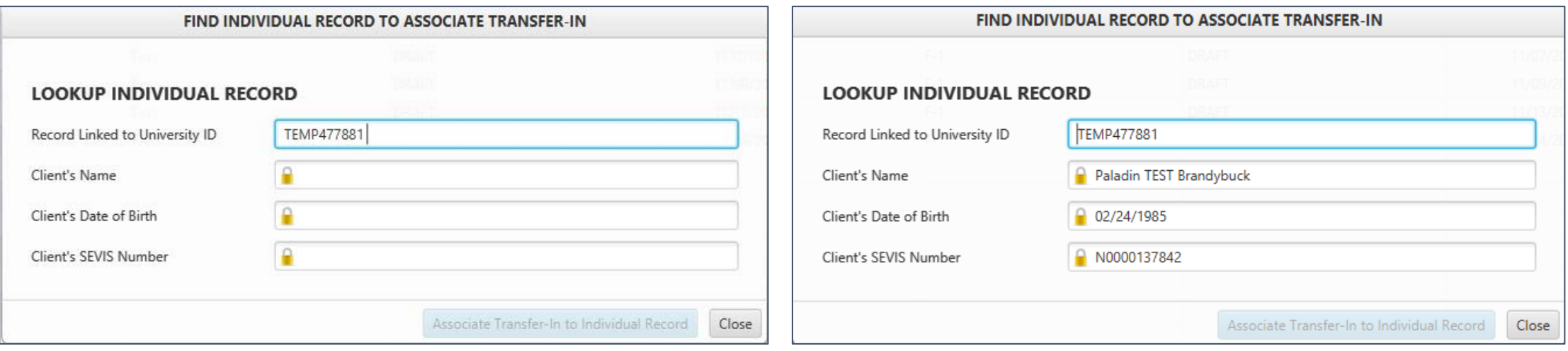

### Transfer-In: Associate to Record

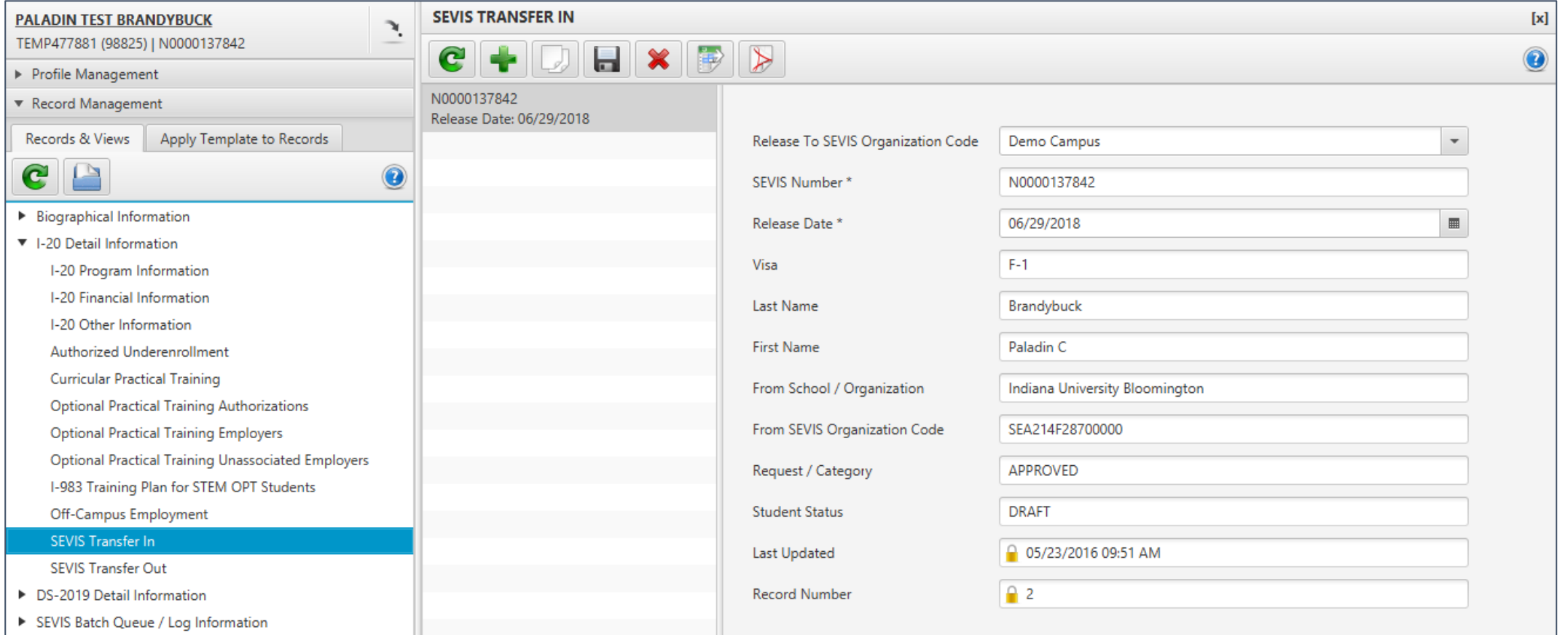

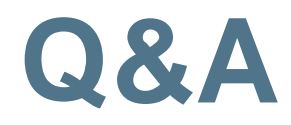

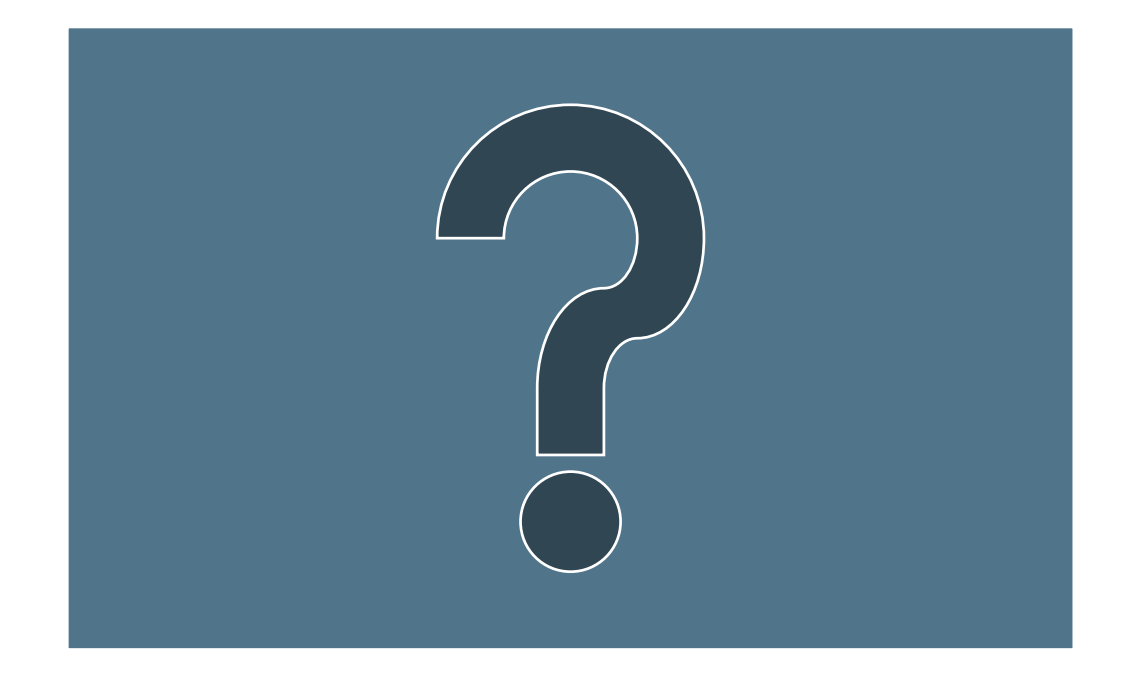

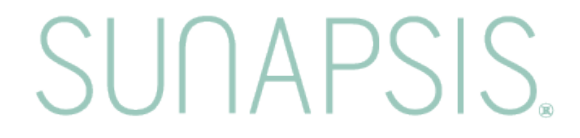

### **Thank You!**

# SUNAPSIS.

AN INDIANA UNIVERSITY INNOVATION